# 有償版 classi への初回ログインについて

生徒・保護者の方の classi へのログインの仕方については、以下の QR コードに動画がござい ます。ご覧になってください。

生徒用ログイン方法 : <https://youtu.be/G1uOZGYayc0>

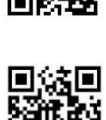

保護者用ログイン方法: <https://youtu.be/ECBAoxexjdQ>

### **◇初回ログインの際に、下記のものが必要になります。**

#### ①生徒のみなさん

- (1)「ベネッセIDでログインする」を選択してください。
- (2) マナビジョンに入るのに使うベネッセID (SASSI から始まるログインID)とパスワー ド(以前に設定したもの)が必要です。
- (3)万が一、パスワードを忘れた場合は学校まで連絡を下さい。

※IDを初期化しますので、もう一度ログインしてパスワードの設定を行ってください。

#### ②保護者のみなさま

(1)classi 利用前に、パスワードを登録してください。 パスワードの登録には以下のものが必要です。「学校コード」「ログインID」「(生徒の) 生月日」です。「学校コード」は発送物に入れ忘れておりました。申し訳ありません。

## 本校の「学校コード」は、「28174」です。

(2)パスワード登録完了後、保護者ページからログインできます。

Classi サポート窓口  $\cdot$  0 1 2 0 – 8 1 3 – 8 2 2  $\cdot$  0 1 2 0 - 0 7 7 - 3 0 9  $\cdot$  0 1 2 0 – 7 8 7 – 8 6 9